## **I-Campus Guide**

#### **SKKU International Office**

## $\mathbf 1$

### **Kingo Portal Log-in**

### Access to www.icampus.ac.kr

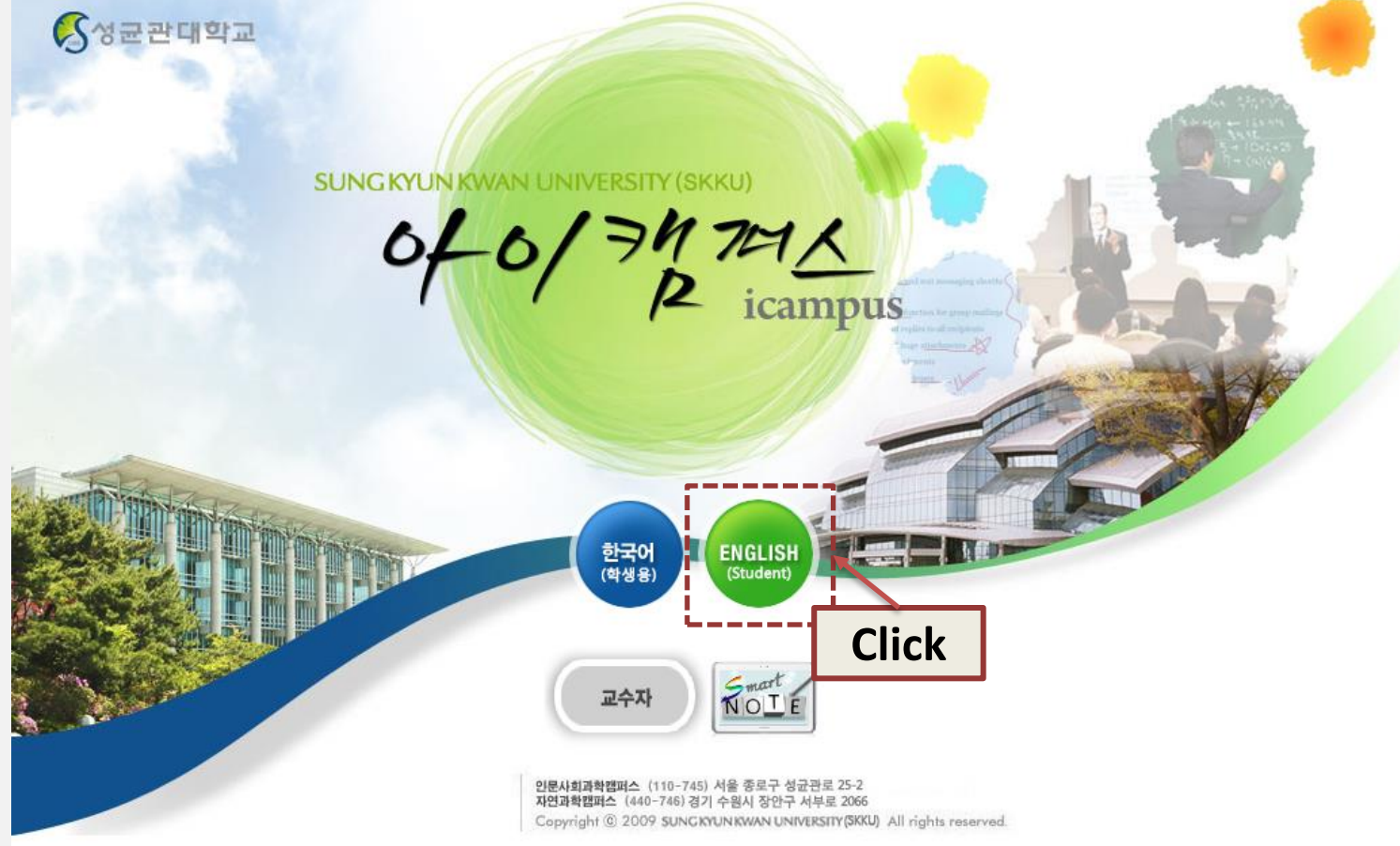

 $\overline{2}$ 

## Log-in

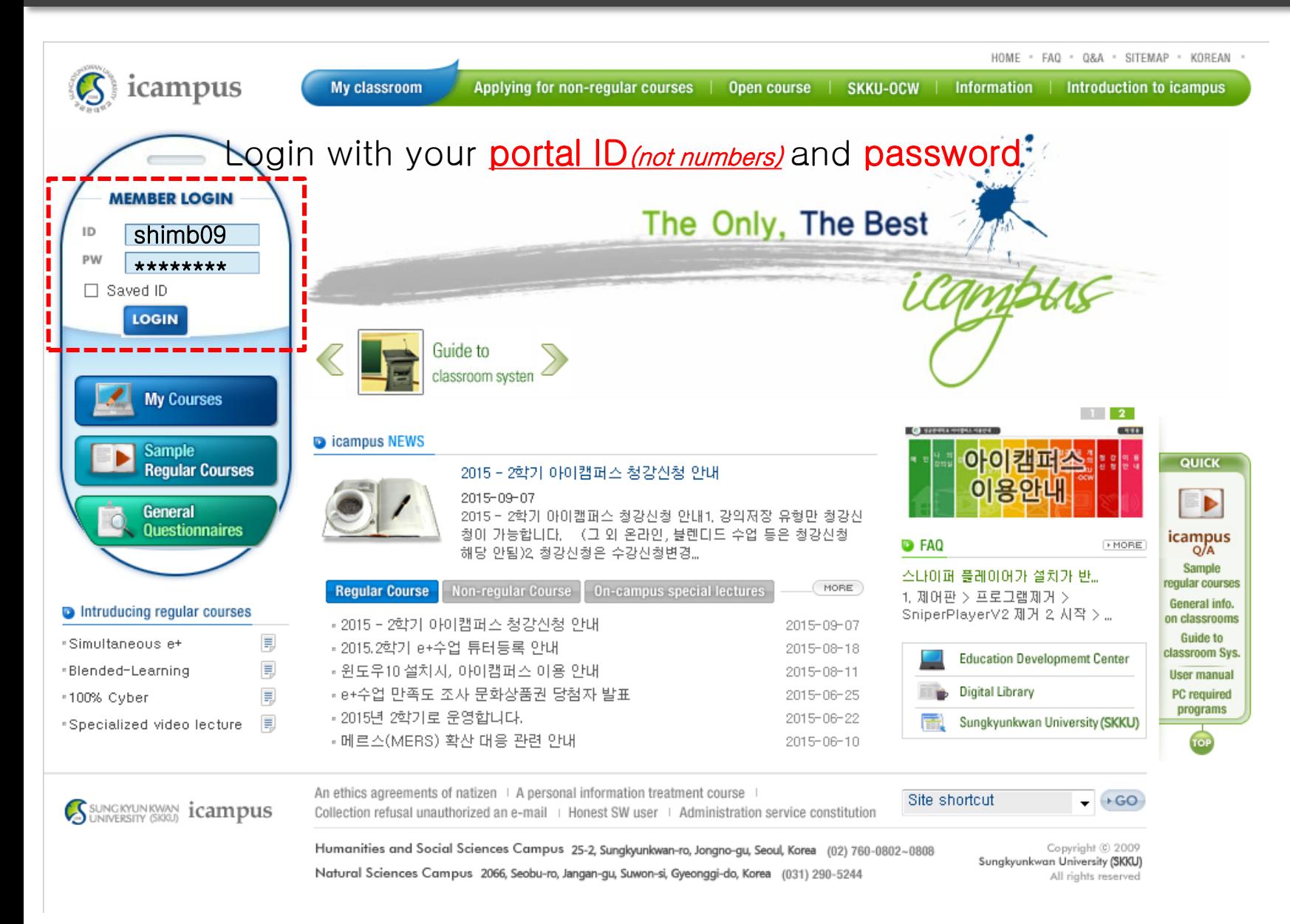

# **Access to registered courses 3**

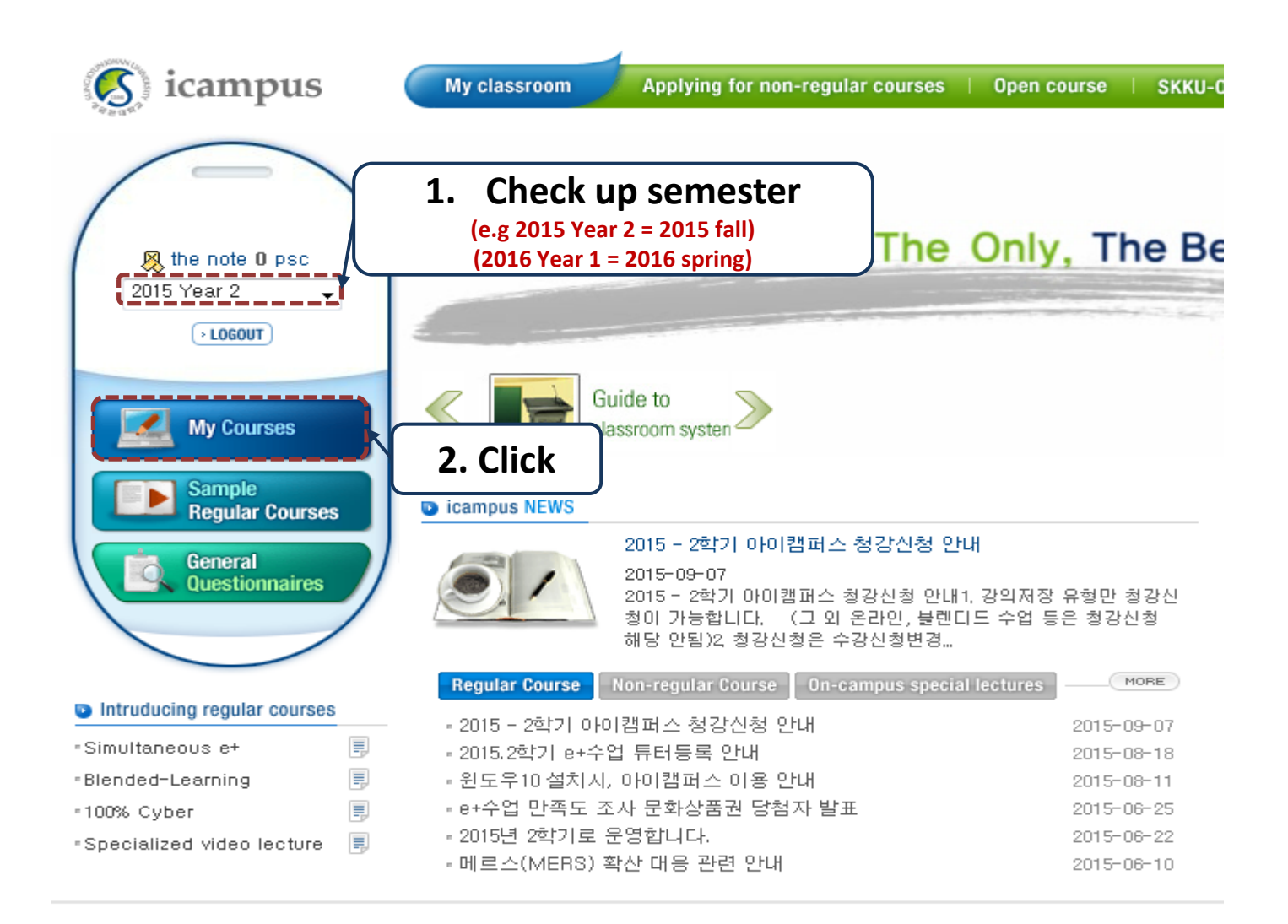

# **Get the page of each course 4**

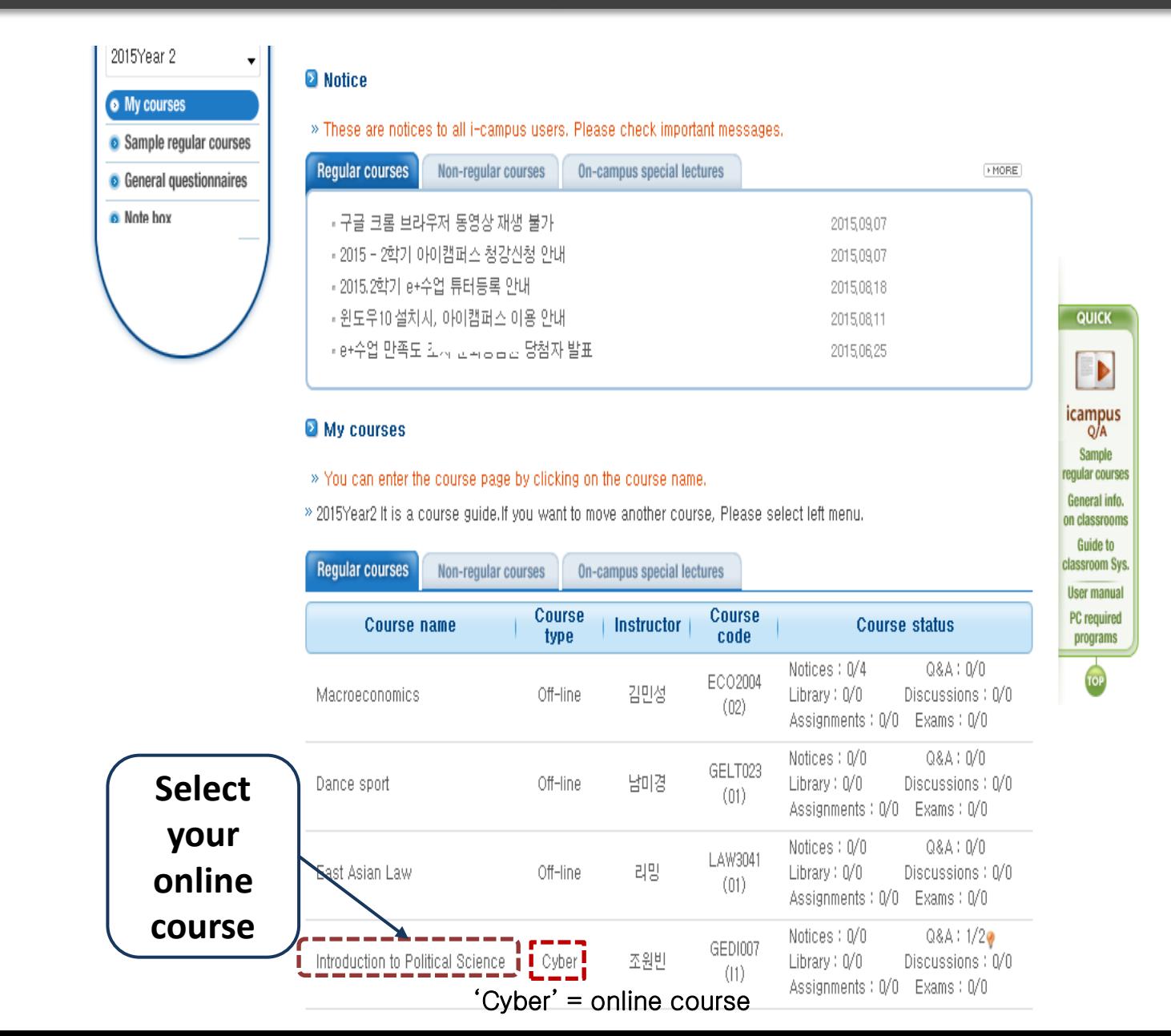

# **Go into the page of each course 5**

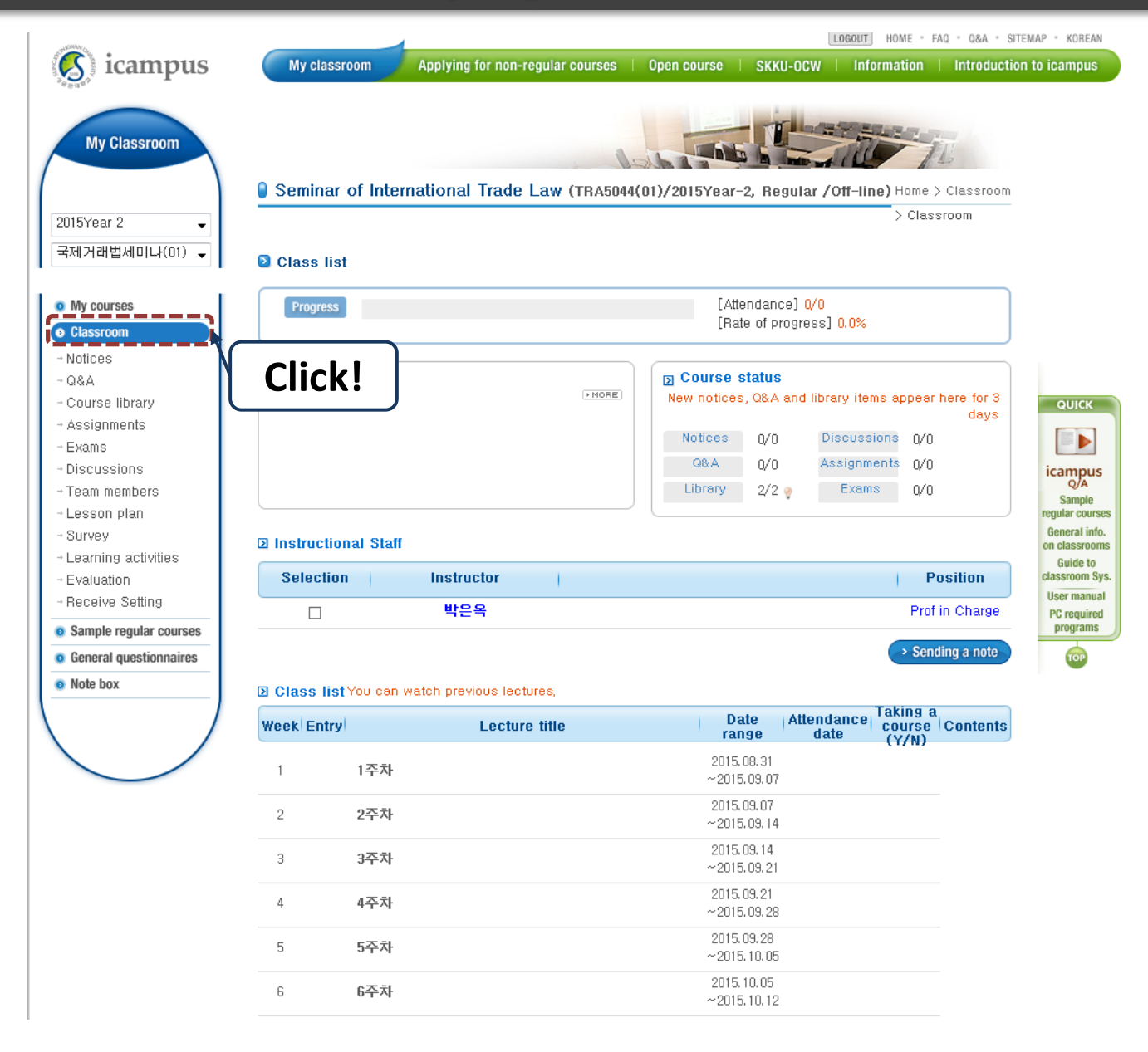

# **Taking online course 6**

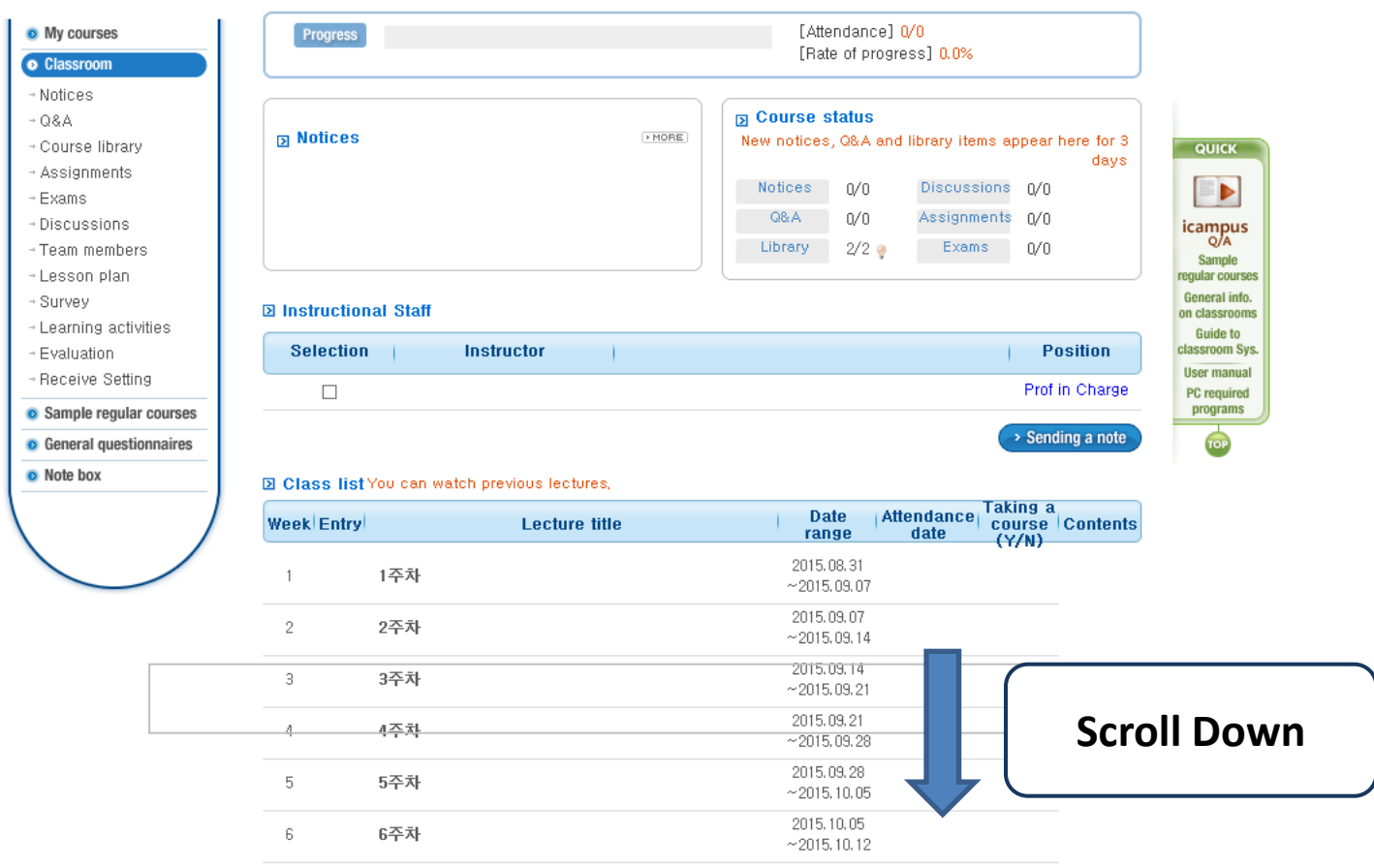

# **Taking online course 6**

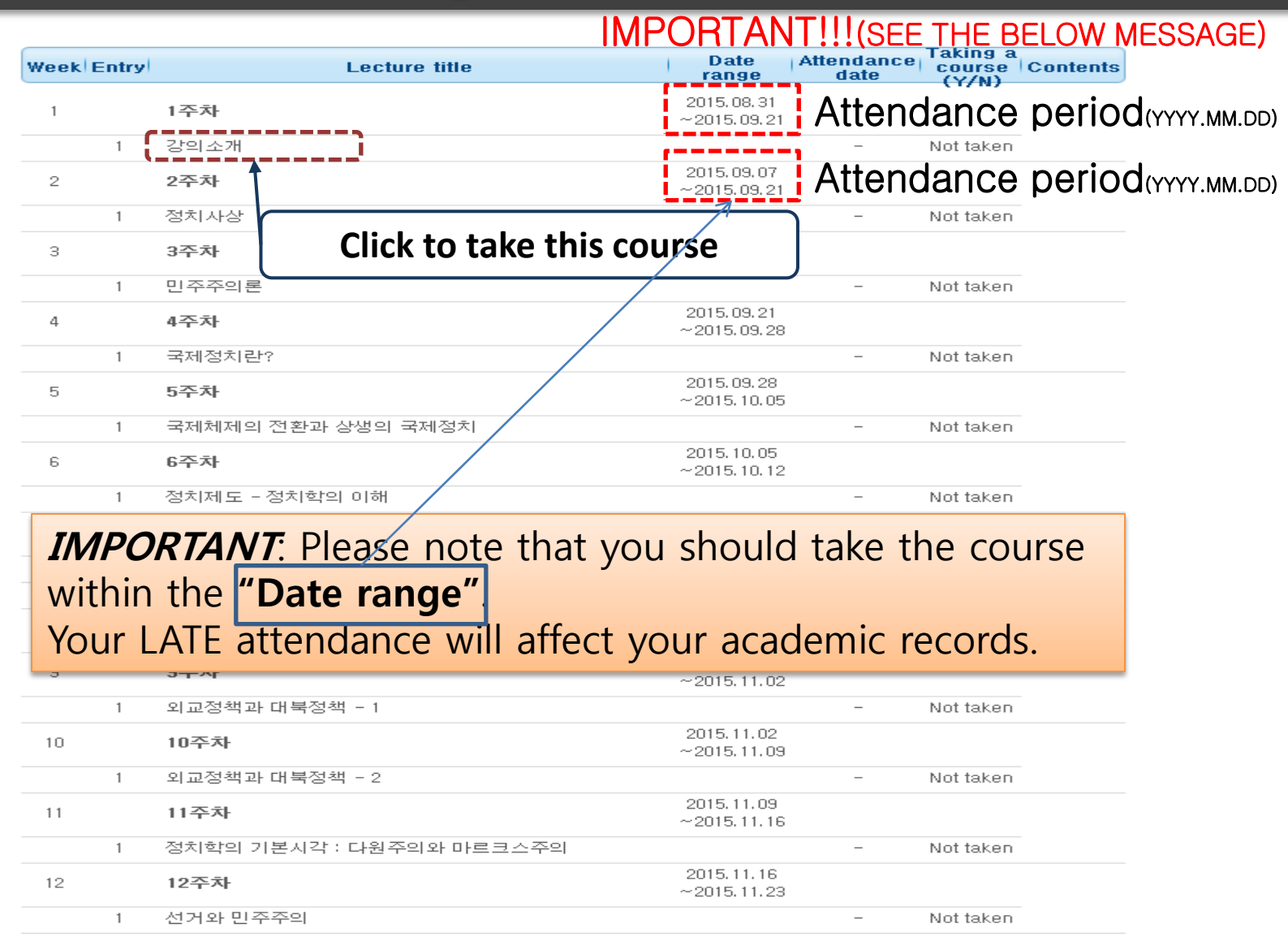

# **Taking online course 6**

You can *take the courses whenever you want*, but attendance will be counted **Disk of the attendance period.** 

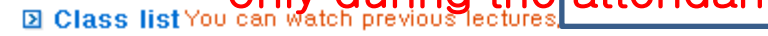

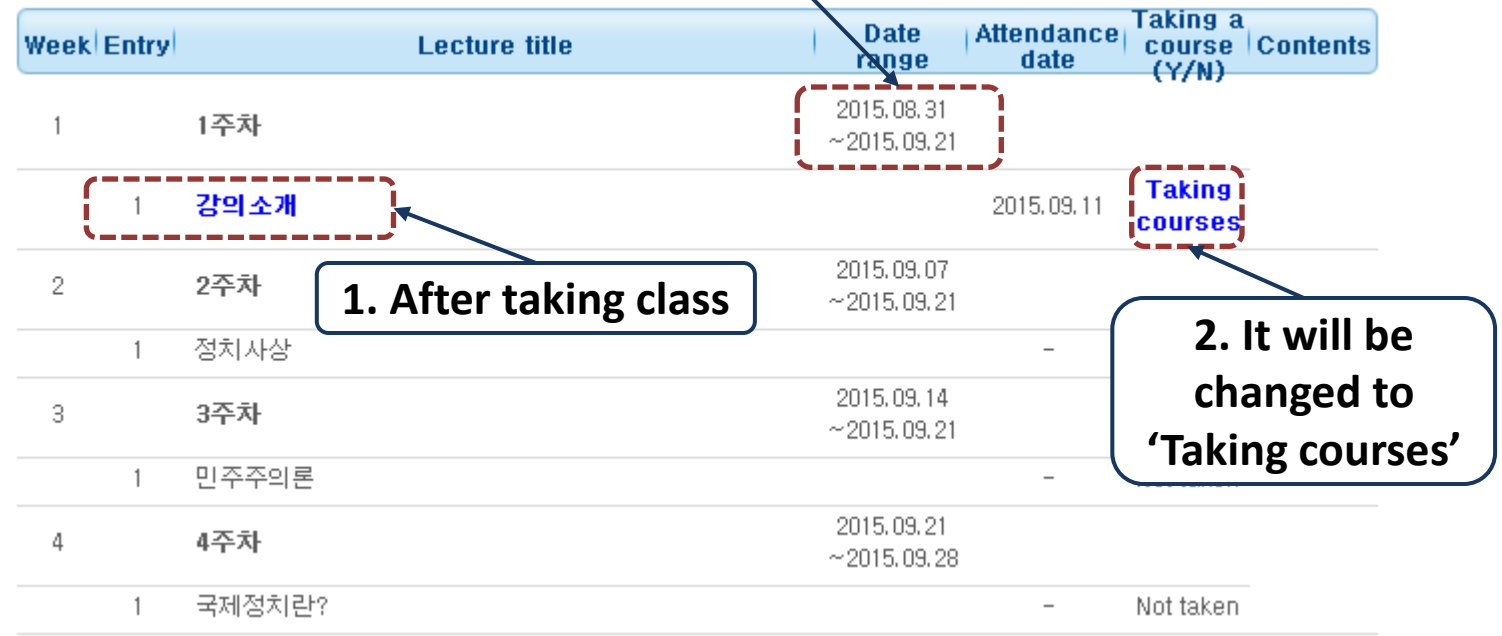

## WARNING: 3 LATE ATTENDANCE = F!!!

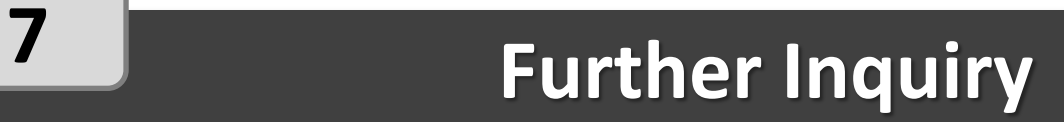

## **Phone: +82 – 2 – 760 – 0155 E-mail: incoming@skku.edu**